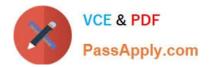

# JN0-694<sup>Q&As</sup>

Enterprise Routing and Switching Support, Professional (JNCSP-ENT)

## Pass Juniper JN0-694 Exam with 100% Guarantee

Free Download Real Questions & Answers **PDF** and **VCE** file from:

https://www.passapply.com/jn0-694.html

100% Passing Guarantee 100% Money Back Assurance

Following Questions and Answers are all new published by Juniper Official Exam Center

Instant Download After Purchase

100% Money Back Guarantee

- 😳 365 Days Free Update
- 800,000+ Satisfied Customers

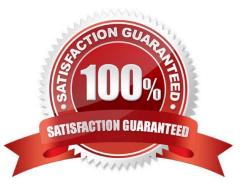

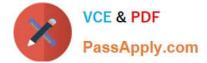

#### **QUESTION 1**

Referring to the exhibit, an administrator is trying to advertise a direct route to its neighbor. The route is not advertised. What is causing this behavior?

```
user@router> show route protocol direct table inet.0
...
204.56.78.0/24 *[Direct/0] 1w0d 15:58:07
> via ge-0/0/1.0
user@router> show configuration policy-options policy-statement advertiseall
term 1 {
    from {
        route-filter 204.56.78.0/24 lcnger;
    }
    then accept;
}
user@router> show route advertising-protocol bgp 204.56.78.3
user@router>
```

A. The policy needs the orlonger match.

- B. The policy needs to match on protocol direct
- C. The policy needs to have the accept action inside the term.
- D. The policy needs to add a seed metric into BGP.

```
Correct Answer: A
```

#### **QUESTION 2**

-- Exhibit -policy-options {

policy-statement accept-static {

from protocol static;

then accept;

}

```
}
```

-- Exhibit -

Click the Exhibit button.

The policy shown in the exhibit is deployed on a router and used as the only BGP export policy. The router

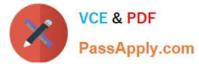

is sending only one BGP route to its peers. However, when you run the CLI command test policy accept-

static 0.0.0/0, the policy matches thousands of routes.

Which statement explains this discrepancy?

- A. All policies have an implicit then accept final term.
- B. The default policy for BGP is to reject all routes.
- C. The default policy for the test policy command is to accept all routes.

D. The test policy command always shows all routes, regardless of whether they match the policy, when you use the 0.0.0.0/0 argument.

Correct Answer: C

#### **QUESTION 3**

You are troubleshooting a problem where an OSPF adjacency between two neighboring routers will not

form.

What are two reasons for this problem? (Choose two.)

A. One or both of the connected interfaces are missing the family inet statement.

B. One or both of the connected interfaces are missing the family iso statement.

- C. The connected interfaces are not on the same subnet.
- D. Another IGP is running on one or both of the routers, overriding OSPF.

Correct Answer: BD

#### **QUESTION 4**

Your switch is experiencing a problem where a port that should have only one host connected occasionally shows that multiple MAC addresses are being learned.

Which configuration setting would ensure that no extra hosts can join the network using this switch port?

A. mac-limit

- B. no-mac-learning
- C. persistent-learning
- D. bpdu-block-on-edge

Correct Answer: D

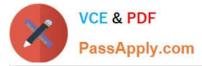

### **QUESTION 5**

#### -- Exhibit

| <pre>ser@R1# show prot<br/>group ebgp {</pre> |            |                | 100                   | 1                             |
|-----------------------------------------------|------------|----------------|-----------------------|-------------------------------|
| peer-as 65502;<br>multipath;                  |            | R1             | 172.22.0.0/30         |                               |
| neighbor 172.2                                | 22.0.1;    | .2             |                       | ISP-A 100.100.0/16            |
| neighbor 172.2                                | 22.0.5;    |                | 172.22.0.4/30         | 131 - 1 200.200.07 20         |
|                                               |            | .0             | 19.90                 |                               |
| user@R1> show rout                            | te 100.100 | 0.0/16 terse   |                       | .5                            |
| net.0: 12 destina                             | ations, 1  | routes (12 ad  | tive, 0 holddown, 0 h | hidden) R3                    |
| = Active Route,                               | - = Last   | Active, * = Bo | oth                   | <u> </u>                      |
| Destination                                   |            |                | Metric 2 Next hop     | AS path                       |
| 100.100.0.0/24                                | B 170      | 100            | 172.22.0.1            | 65502 I                       |
|                                               | B 170      | 100            | >172.22.0.5           | 65502 I                       |
| 100.100.1.0/24                                | B 170      | 100            | 172.22.0.1            | 65502 I                       |
| 100.100.1.0724                                | DITO       | 100            | >172.22.0.5           | 00002 1                       |
|                                               | B 170      | 100            | >172.22.0.1           | 65502 I                       |
| * 100.100.2.0/24                              | B 170      | 100            | >172.22.0.1           | 65502 I                       |
|                                               |            |                | 172.22.0.5            |                               |
|                                               | B 170      | 100            | >172.22.0.1           | 65502 I                       |
| • 100.100.3.0/24                              | B 170      | 100            | 172.22.0.1            | 65502 I                       |
|                                               |            | bellevel a     | >172.22.0.5           | 12151012121212121200          |
|                                               | B 170      | 100            | >172.22.0.1           | 65502 I                       |
| * 100.100.4.0/24                              | B 170      | 100            | 172.22.0.1            | 65502 I                       |
|                                               |            | 100            | >172.22.0.5           | (F. 500 -                     |
|                                               | в 170      | 100            | >172.22.0.1           | 65502 I                       |
|                                               |            |                | Ind 100.100.0.0/24    | and the second second         |
| 100.100.0.0/24                                | user       | 0 172.22.0.5   | ucat 535              | 8 ge-0/0/10.0                 |
| L00.100.1.0/24<br>L00.100.2.0/24              | user       | 0 172.22.0.5   | ucst 535<br>ucst 513  | 8 ge-0/0/10.0<br>5 ge-0/0/1.0 |
| 100.100.3.0/24                                | user       | 0 172.22.0.5   | ucat 535              | 8 ge-0/0/10.0                 |
| 100.100.4.0/24                                | user       | 0 172.22.0.5   | ucat 535              | 8 ge-0/0/10.0                 |
|                                               |            |                | 4000 000              | - 3- 21 21 2010               |

-- Exhibit -Click the Exhibit button. Your network has two connections to your ISP. You have been asked to load-balance traffic across both

links that connect to your ISP. You have enabled multipath for this peer, but you are still not getting the

expected load balancing.

Given the information shown in the exhibit, what else must you do?

- A. Configure and apply a load-balancing policy.
- B. Change the multipath parameter to multihop.
- C. Create a policy to manually change the next hops.
- D. Enable the keep all parameter.

Correct Answer: A

Latest JN0-694 Dumps

JN0-694 Study Guide

JN0-694 Exam Questions